#### Aplikační počítačové prostředky X15APP

# **MATLAB cvičení 3**

Ing. Ladislav Prskavec

http://heat.feld.cvut.cz/ http://k315.feld.cvut.cz/download/ http://k315.feld.cvut.cz/vyuka/matlab/

xprskave@fel.cvut.cz - v předmětu emailu "APP"

Katedra elektroenergetiky, Fakulta elektrotechniky ČVUT, Technická 2, 166 27 Praha 6

# Základy grafiky

#### Základní p říkazy

- plot jednoduchý 2D graf
- plot3 jednoduchý 3D graf
- loglog graf s log. sou řadnicemi
- semilogx graf,kde x má log. sou řadnice
- semilogy graf,kde y má log. sou řadnice
- plotyy graf s hlavní a vedlejší osou y

### Plot

 $t = 0:pi/100:2*pi;$  $y = sin(t);$ plot(t,y) grid on

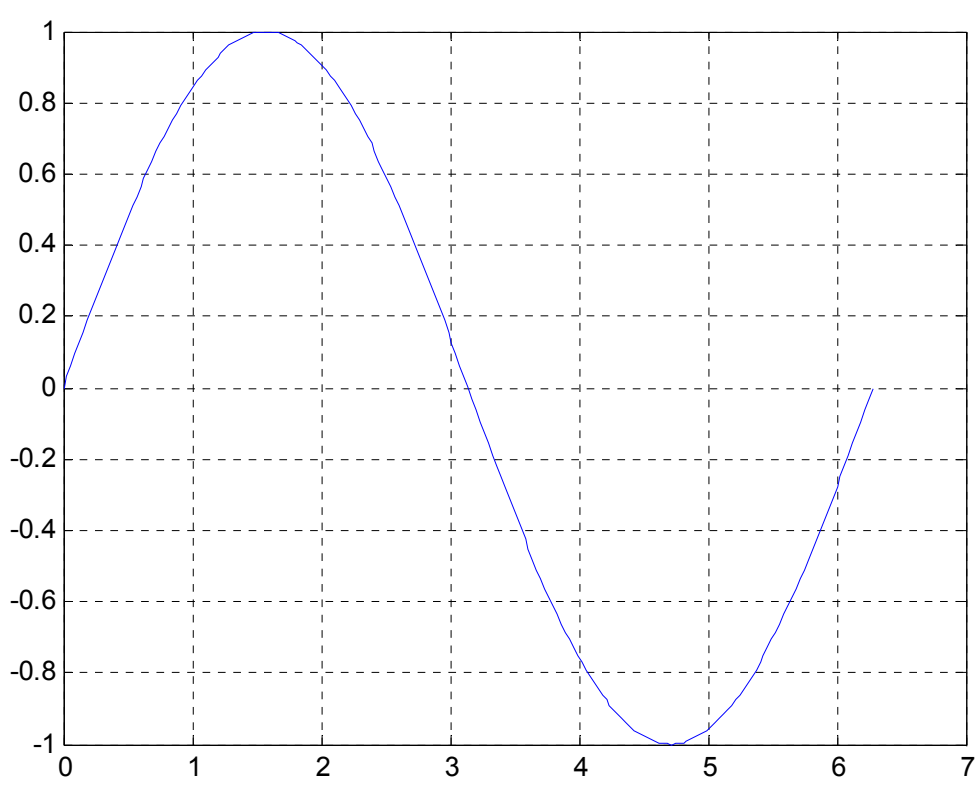

#### Plot 2 Parametry p říkazu plot (help plot) plot(x,y,'yx-')

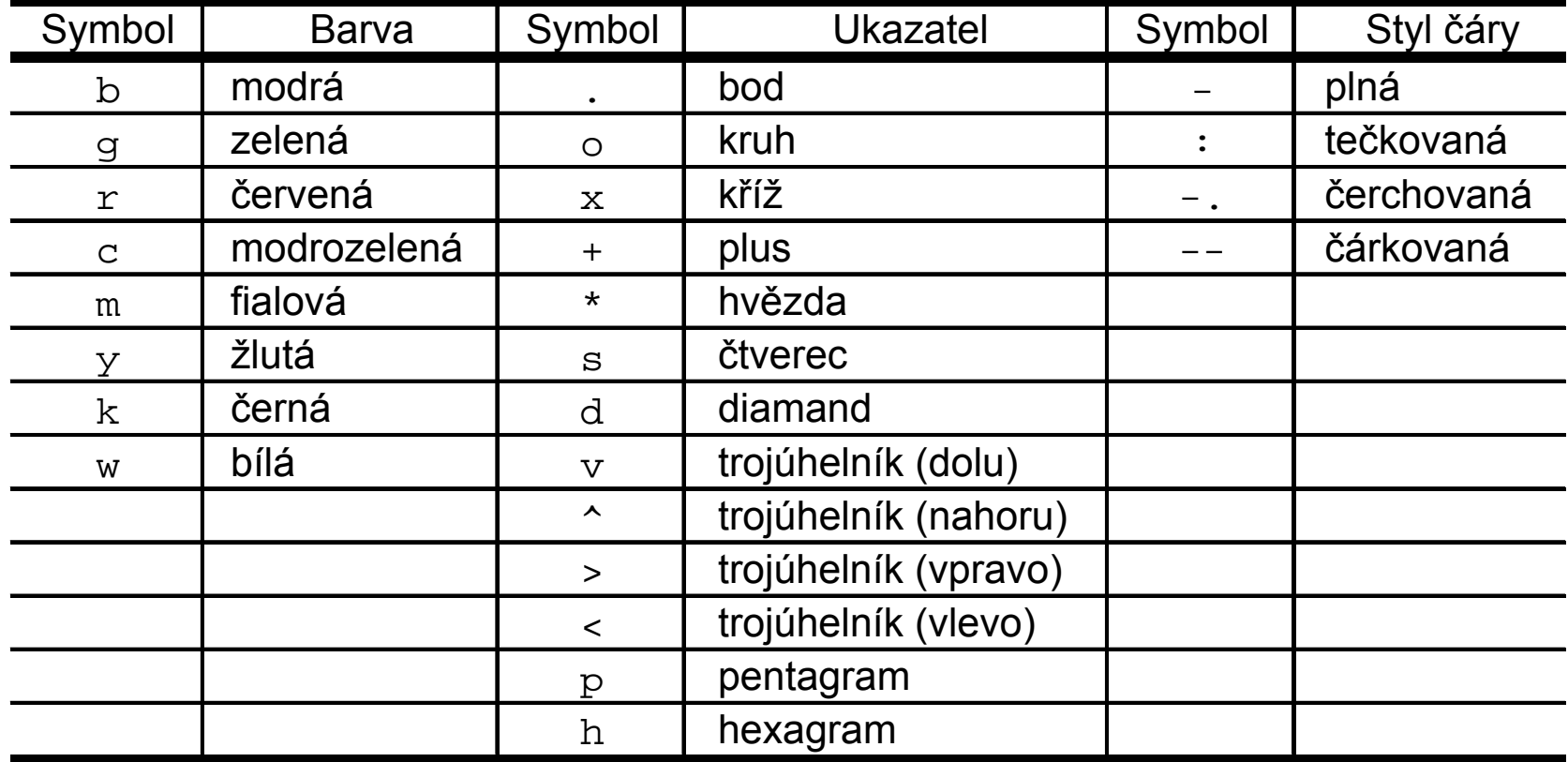

## Xlabel, Ylabel, Title a Legend

#### • Popis os

xlabel('osa <sup>x</sup>'); ylabel('osa y');

#### $\bullet$ Popis grafu

title('To je muj graf'); legend('Sin(x)', 'Sin(2x)', '2\*Sin(2x) ');

## Barva a velikost čar

 $x = -pi:pi/10:pi;$  $y = tan(sin(x)) - sin(tan(x));$  $plot(x,y,'--rs',$ 'LineWidth', 2, ... 'MarkerEdgeColor' ,'k',... 'MarkerFaceColor','q',... 'MarkerSize',5)

#### Barva a velikost čar

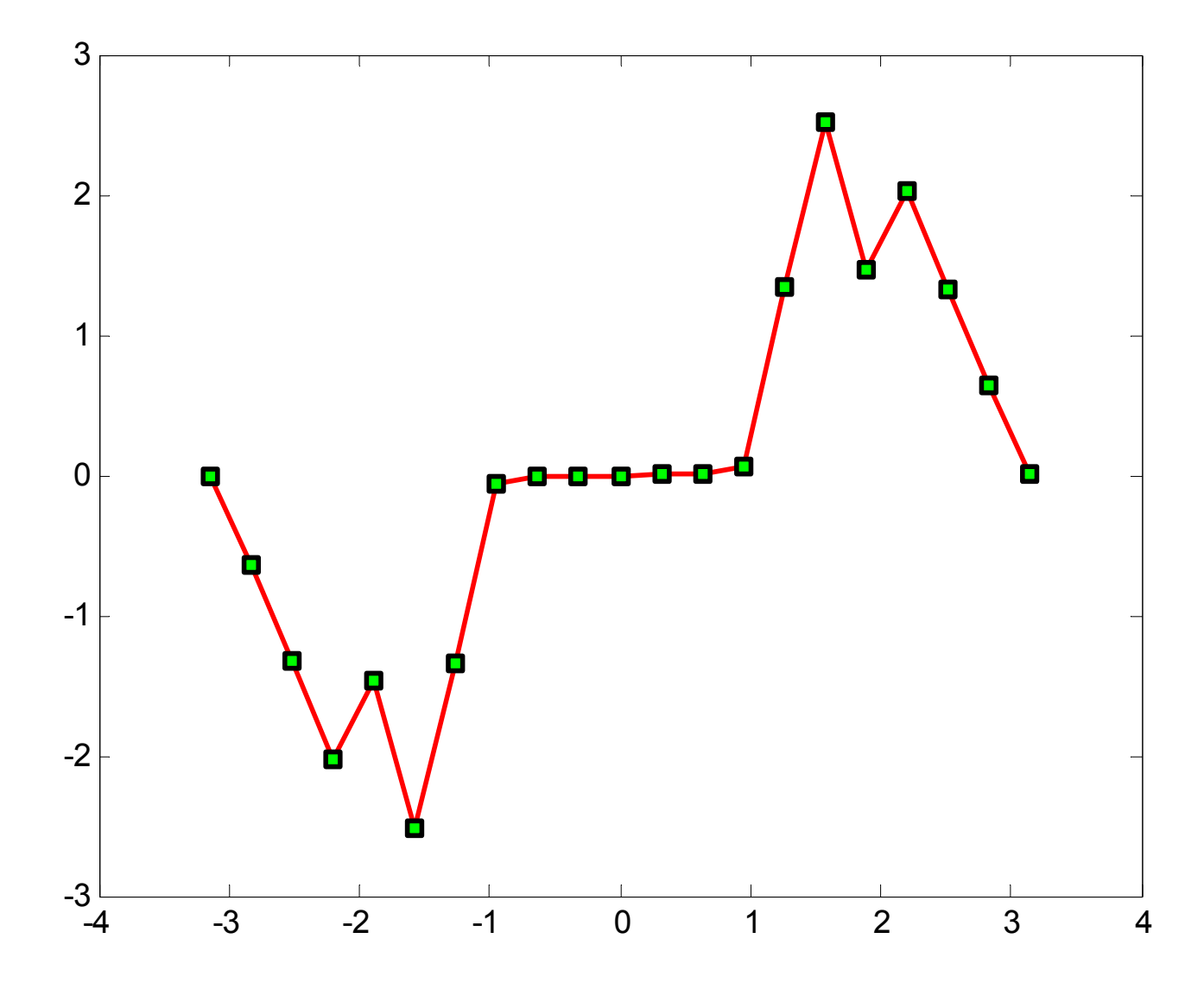

## Přidání serie do grafu

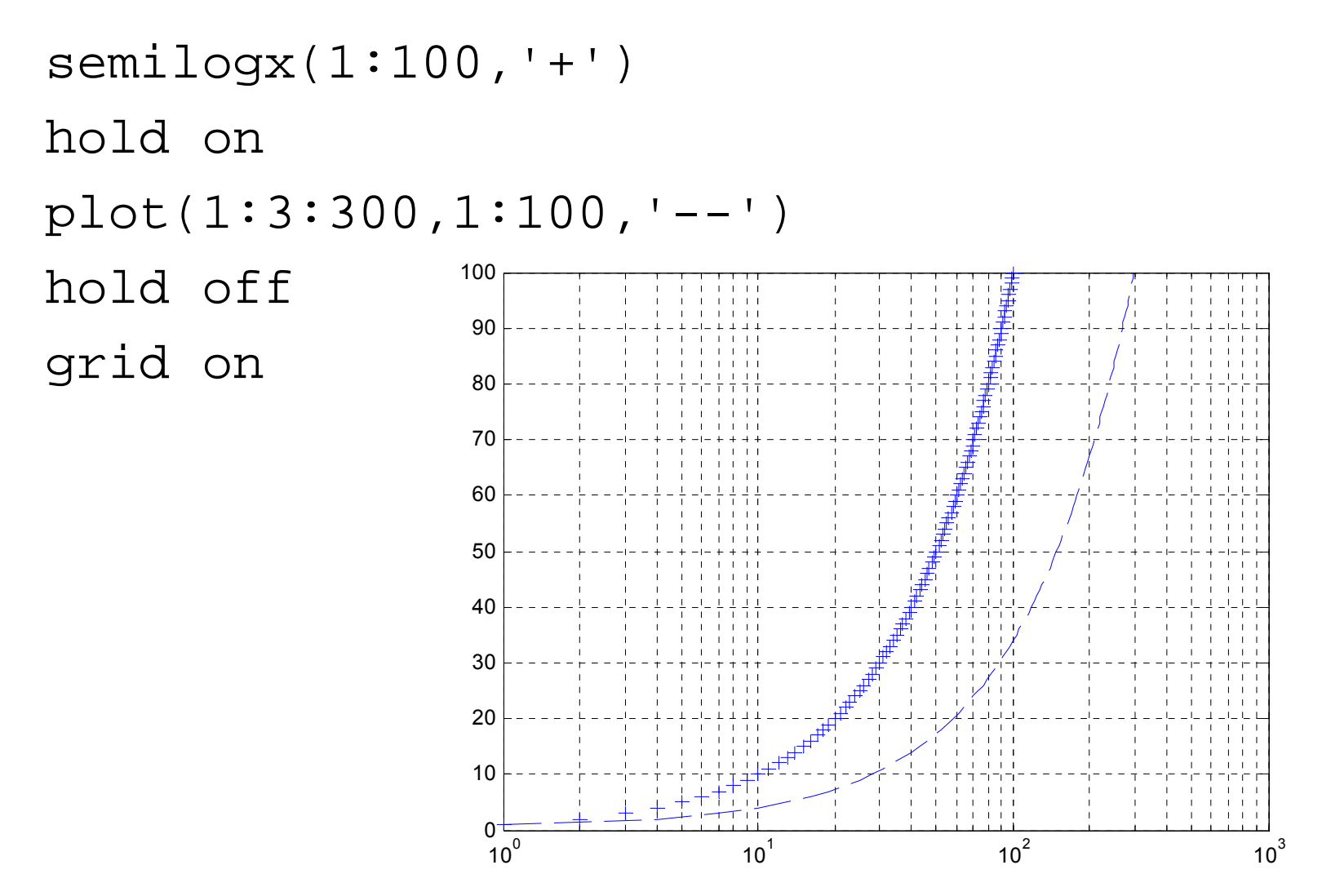

# Nastavení základního stylu čar

set(0,'DefaultAxesLineStyleOrder',{'-o',':s','--+'}) set(0,'DefaultAxesColorOrder',[0.4,0.4,0.4])

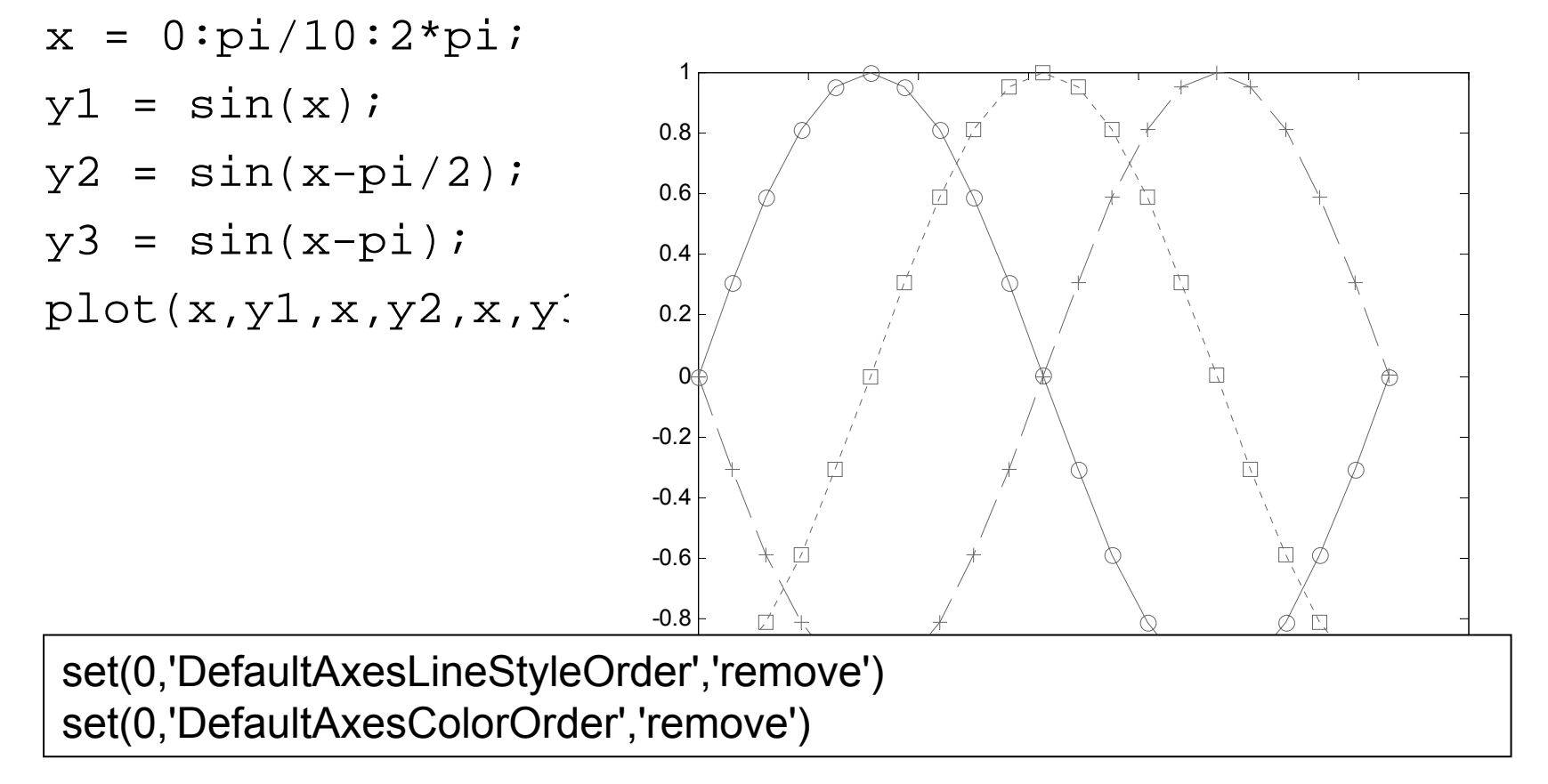

- $t = 0:pi/20:2*pi;$
- $y = exp(sin(t));$
- plotyy(t,y,t,y,'plot','stem')

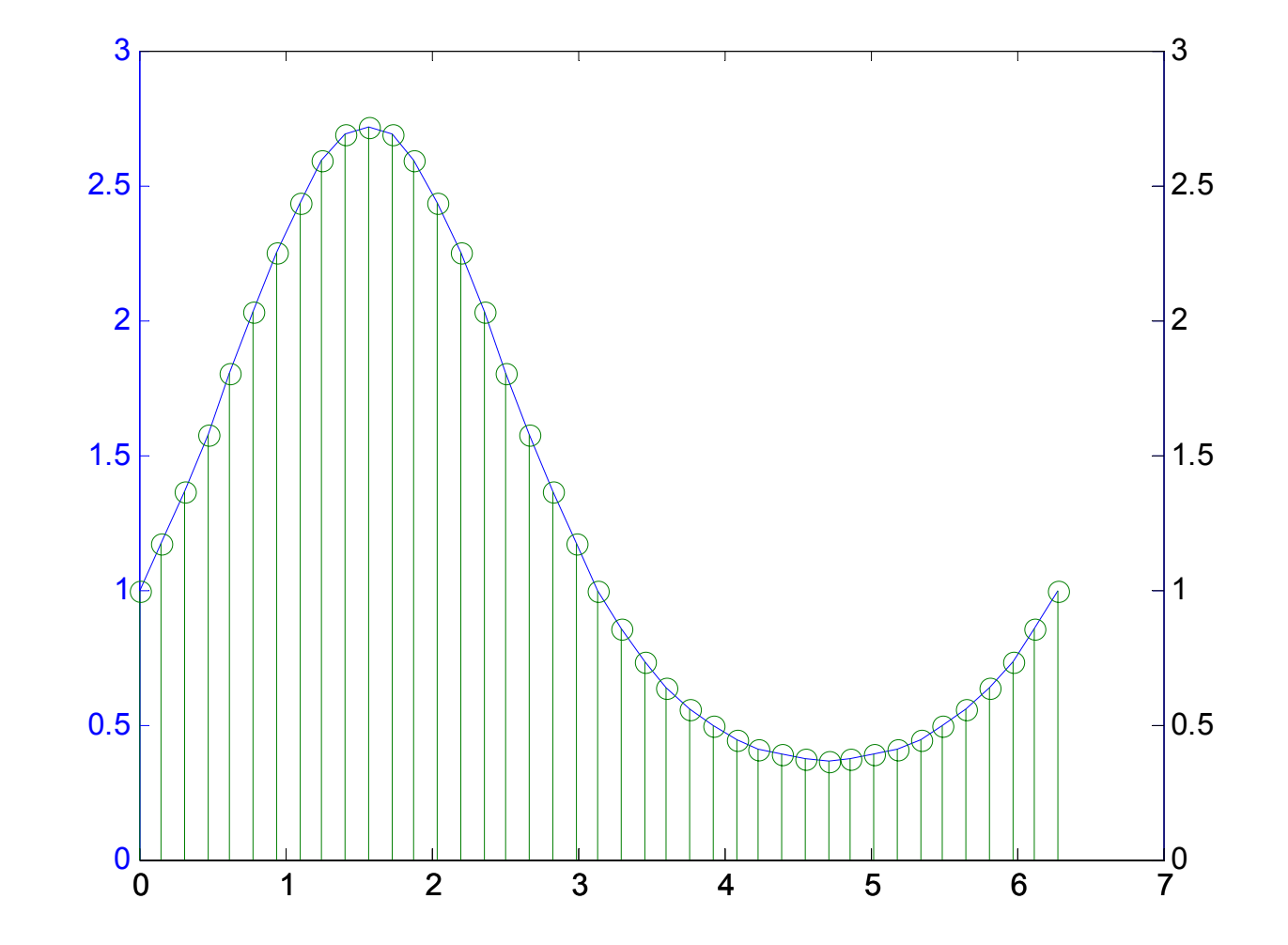

```
t = 0:900; A = 1000; a = 0.005; b = 0.005;
z1 = A*exp(-a*t);z2 = \sin(b*t);[haxes,hline1,hline2] = 
 plotyy(t,z1,t,z2,'semilogy','plot');
axes(haxes(1))
ylabel('Semilog Plot')
axes(haxes(2))
ylabel('Linear Plot')
set(hline2,'LineStyle','--')
```
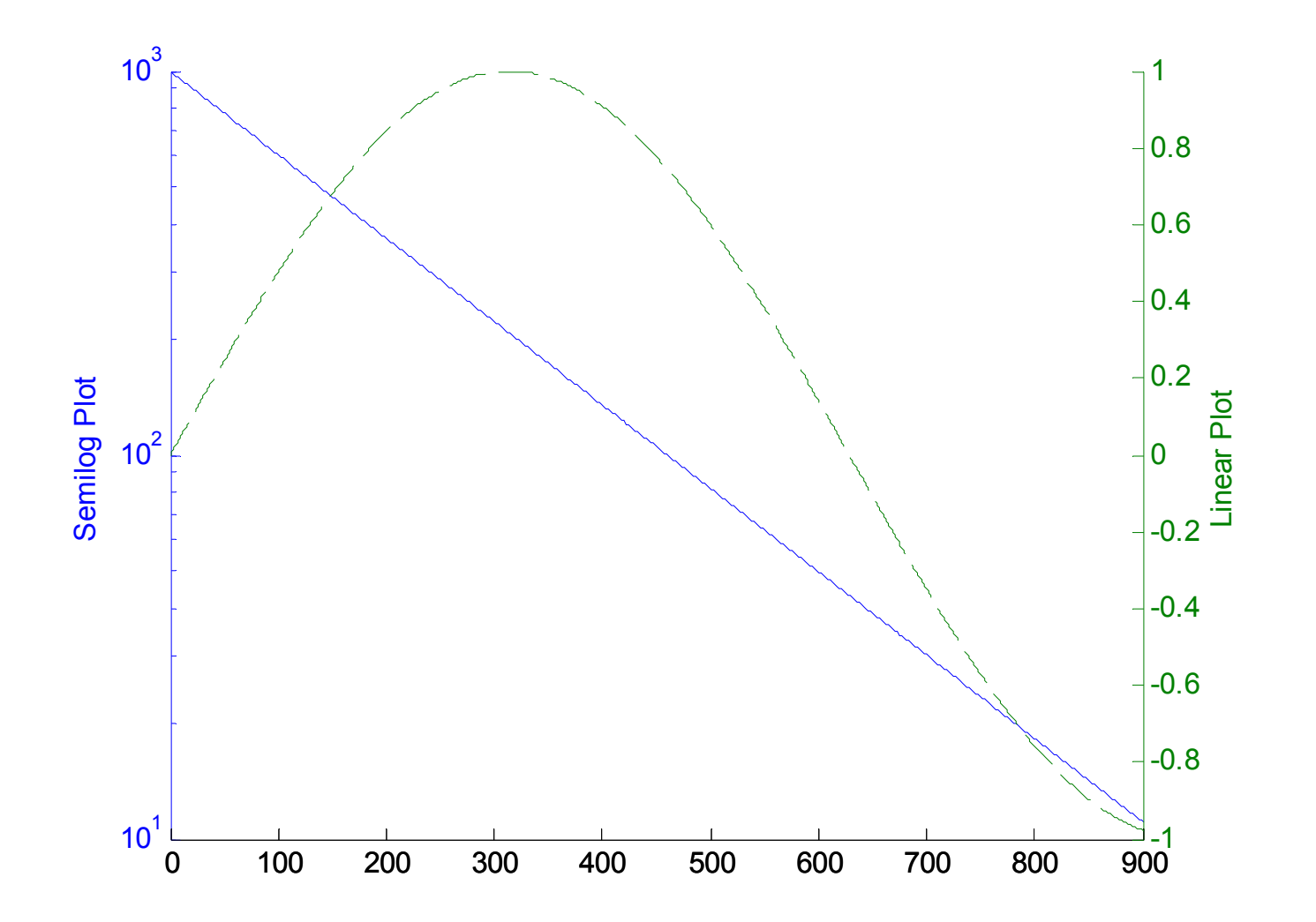

#### Graf:

$$
x = \text{lingpace}(0, 10, 1000);
$$
  
 $y = -1./x;$   
 $plot(x, y);$ 

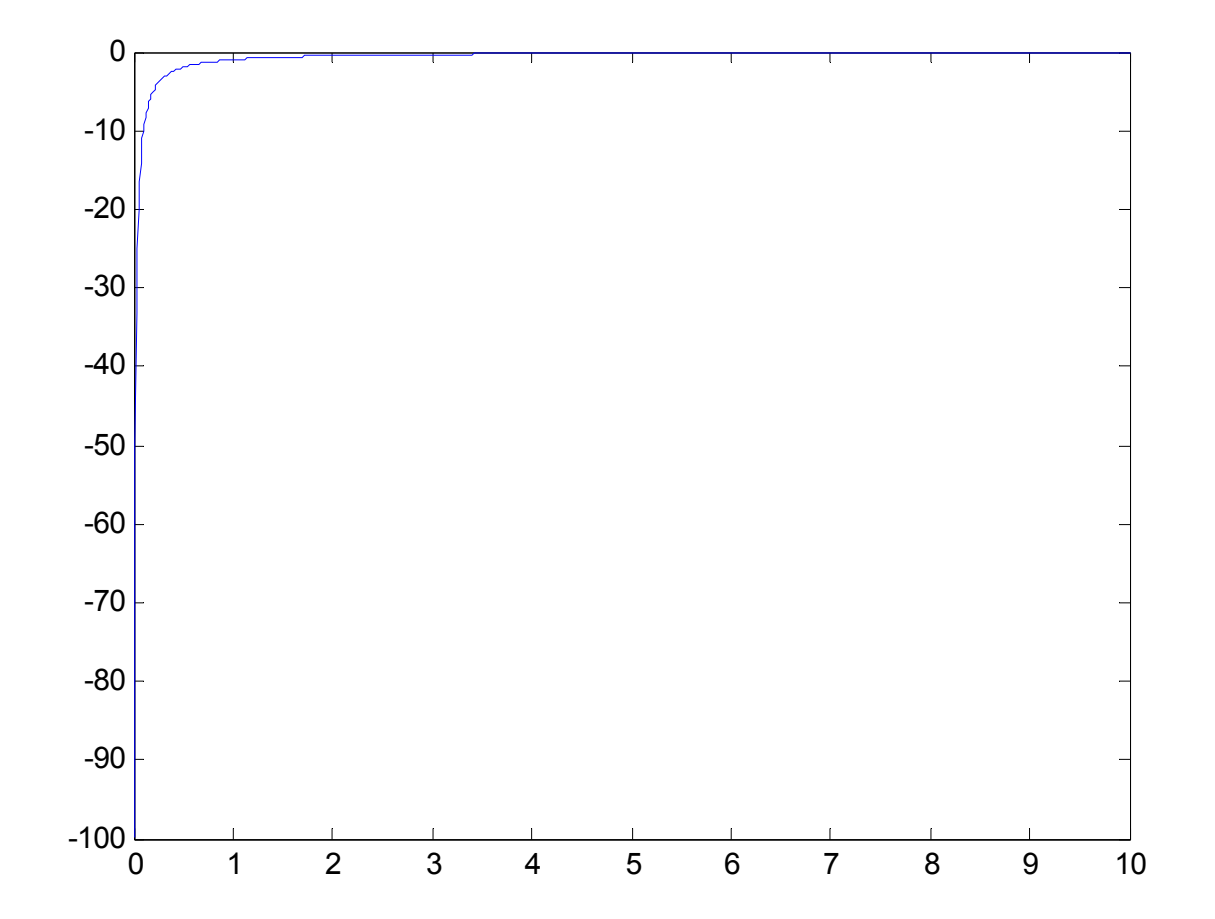

Rozsah os: axis([xmin,xmax,ymin,ymax])  $axis([-Inf 5 -1 1])$ 

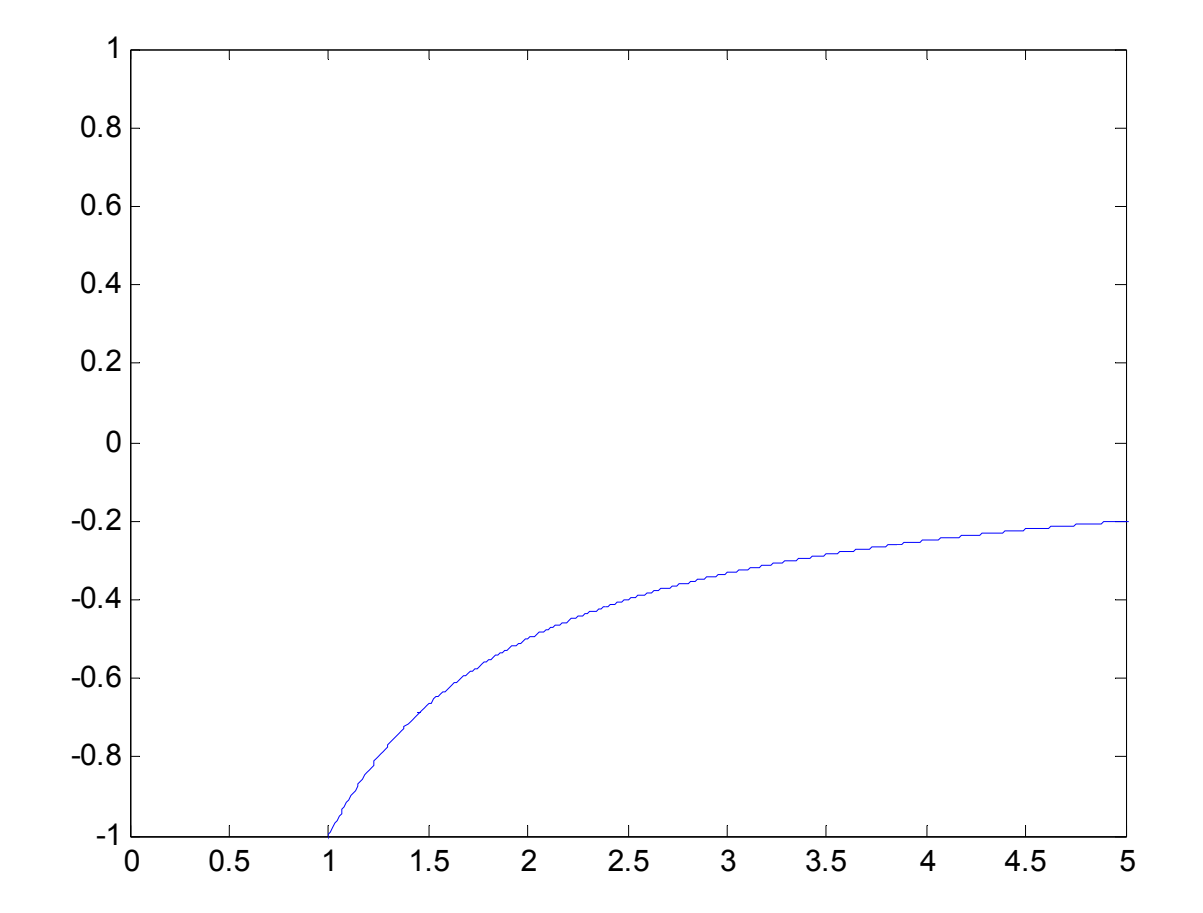

Nastavení značek na ose y set(gca,'ytick',[-1 -0.5 0 0.5 1])

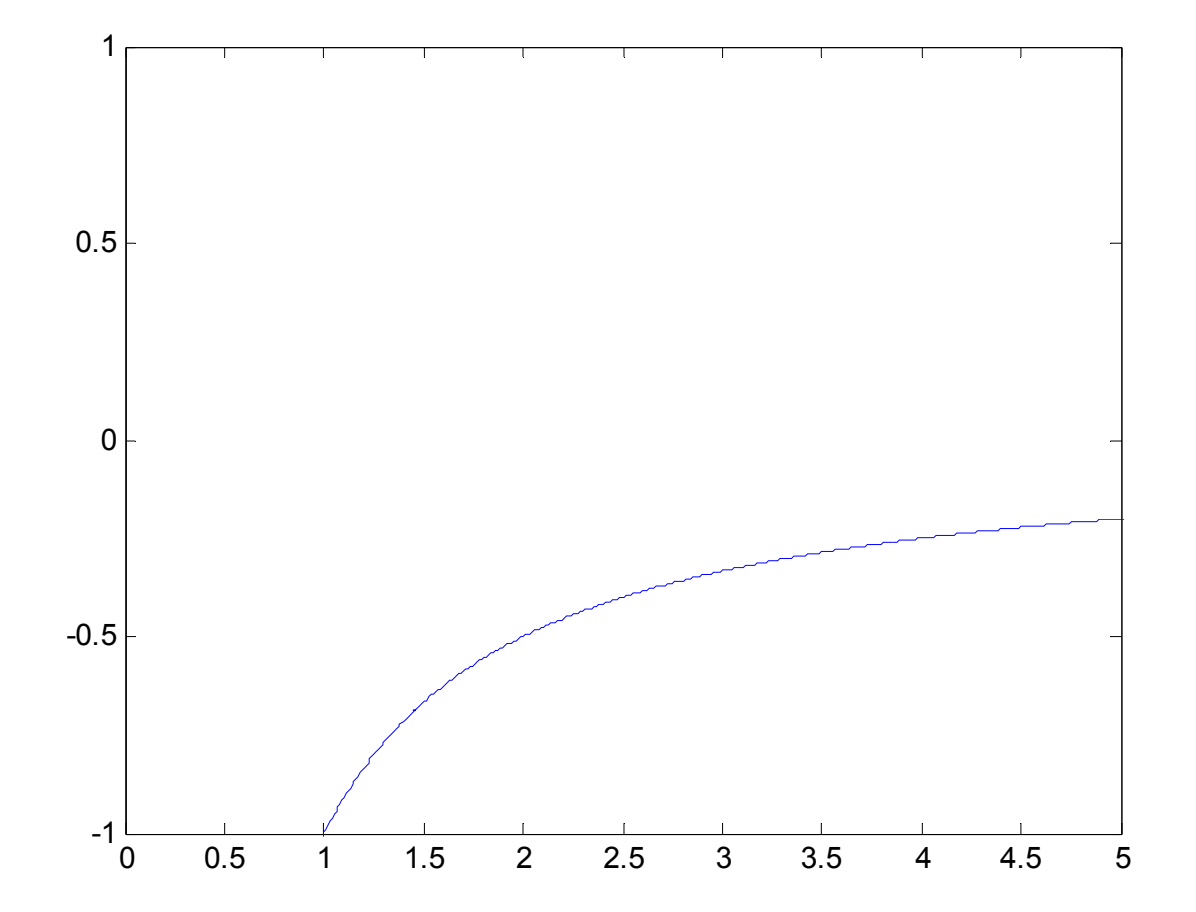

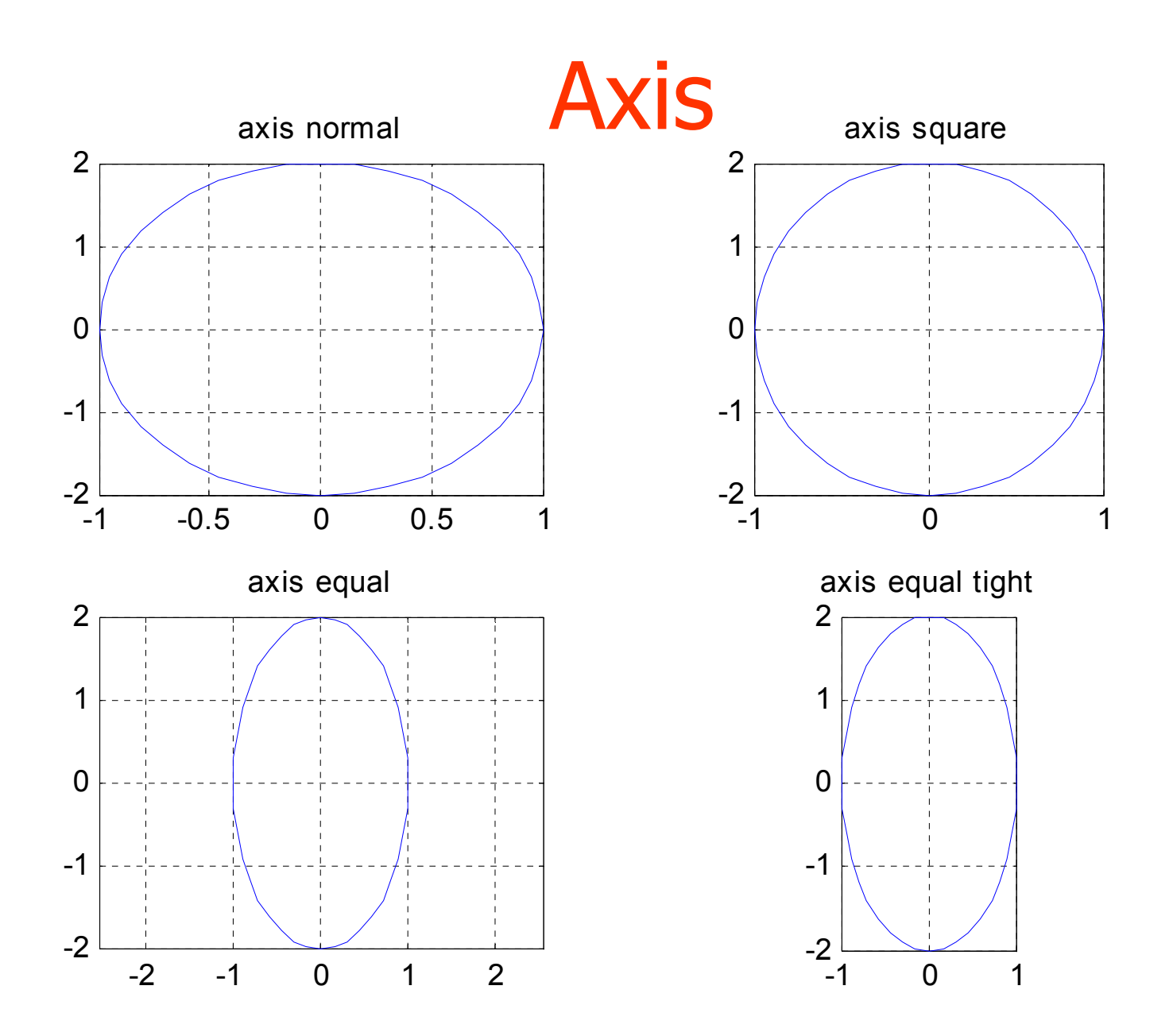

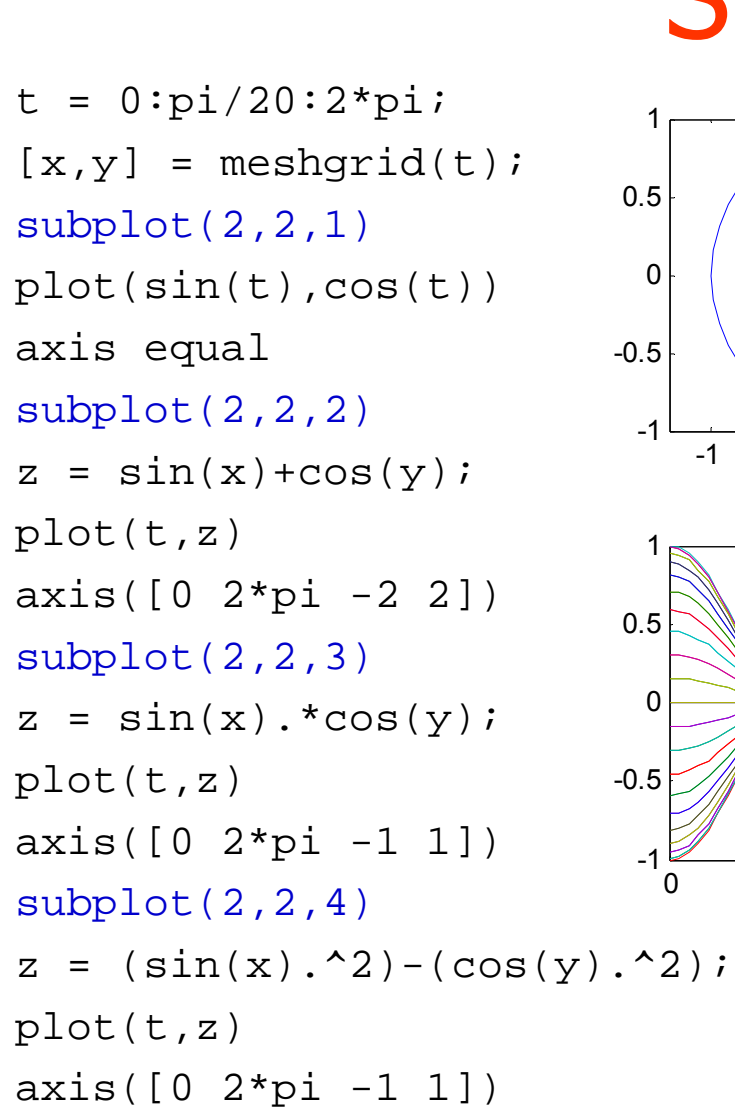

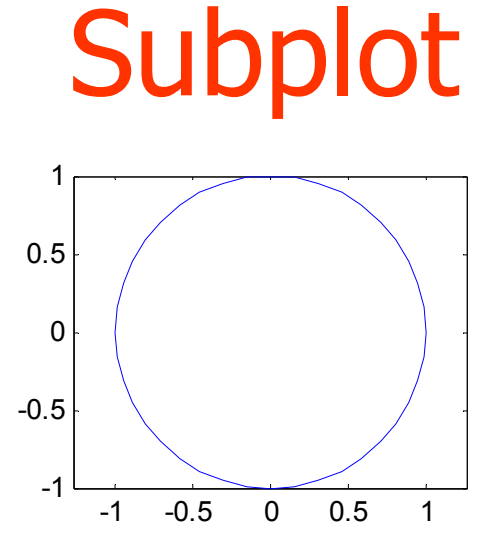

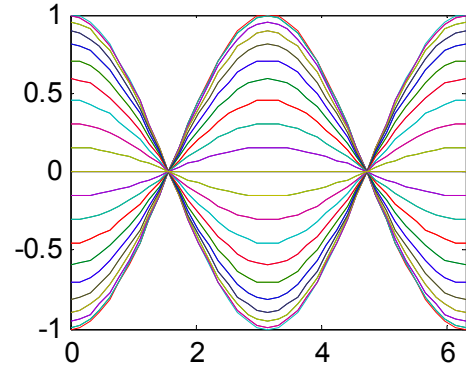

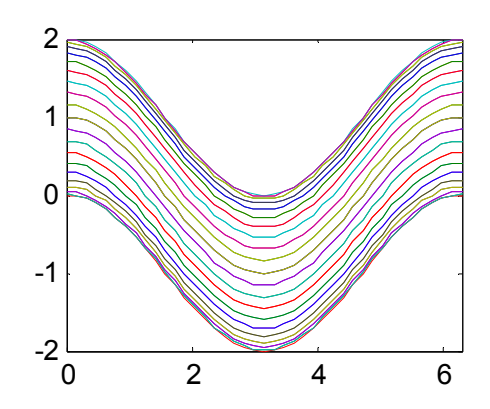

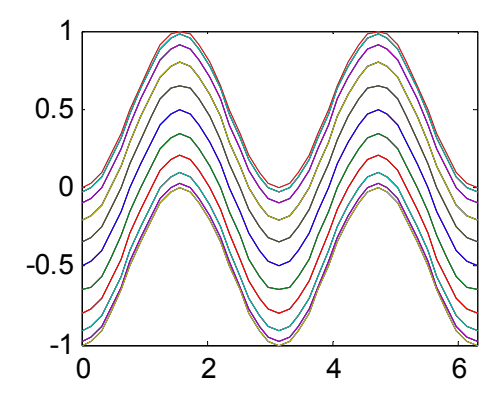